PCI-Express I/O Card User's Guide

OWL-PCEX25PPR シリーズ 取扱説明書<br>————————————————————

この度はオウルテック製品をご購入いただき誠にありがとうございます。 本製品を正しくお使いいただくために本説明書を必ずお読みください。 また、本説明書には保証書が含まれておりますので、大切に保管してください。

## 1.はじめに

 $^{\circ}$ 

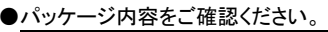

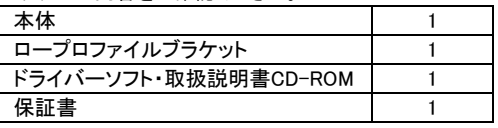

●本製品はPCI-Fxpress専用です。PCI-Fxpressスロットのないマザーボードにはご使用いただけません。

- ●本製品はハードプロテクト機器(ドングル)には対応しておりません。
- ●本製品は、PCケースの背面拡張スロットを1つ占有します。
- ●本製品には外部機器との接続用ケーブルは付属いたしません。別途お買い求めください。
- ●本製品の対応インターフェイスは、パラレル(D-sub 25ピンコネクタ)インターフェイスタイプです。
- ●本製品および取扱説明書は、予告無く外観または仕様の一部を変更することがあります。<br>●本書の一部または全部を無断で使用・複写・転載することはしないでください。
- 
- ●本書に記載されている会社名および製品名は、各社の商標または登録商標です。
- ●本書ではTMおよび(R)マークは明記しておりません。

# 2. 安全上のご注意(必ずお守りください)

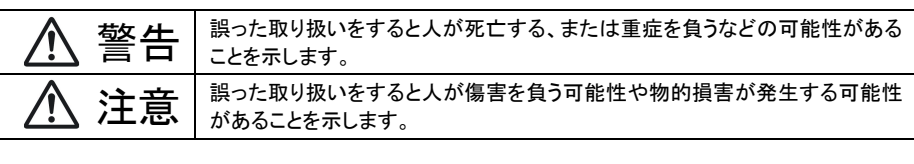

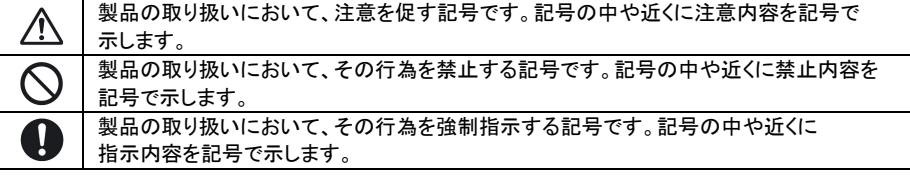

警告 本製品を製品仕様以外のスロットに接続しないでください。 けが・感電などの事故や、パソコンや本製品・接続機器の故障の原因になります。 パソコンの電源が入っている状態で本製品の取り付け・取り外しは行わないでください。 パソコンや本製品・接続機器の故障の原因になります。 使用中に発煙・異臭・異音・突然の電源OFF(シャットダウン)が発生した場合は、直ちに使用を 中止してください。 そのまま使用されると火災・けが・感電などの事故や組み込み部品破壊の原因になりますので、 お買い求めの販売店もしくは弊社サポートセンターに点検・修理を依頼してください。 お客様の独自判断で確認・点検されたことによる二次的損害(マザーボード・CPU・メモリー・HDD・ 等の部品破壊・データ消失等)費用等の保証については、弊社は一切その責任を負いません。 落下等による強い衝撃を与えた場合は、そのまま使用されると火災や感電の原因になりますので、 お買い求めの販売店もしくは弊社サポートセンターに点検・修理(有償)を依頼してください。 水・薬品等によって濡れた場合は、そのまま使用されると感電の原因になりますので、お買い求めの 販売店もしくは弊社サポートセンターに点検・修理(有償)を依頼してください。 本製品の分解・改造をしないでください。火災や感電の原因になります。 また本製品を分解された場合には、保証対象外になります。 注意 次のような場所で使用しないでください。 ・ホコリの多い場所 ・高温、低温、湿気の多い場所 ・振動、衝撃のある場所 ・直射日光のあたる場所 ・静電気の発生する場所 ・強磁気の発生する場所 ・傾斜地やぐらついた所などの不安定な場所 本製品は日本国内での使用を目的として販売しておりますので、日本国外でのご使用は 保証対象外となります。 パソコンおよび周辺機器の環境や接続方法等により予期しないデータ変化が発生し、メモリー内の データが消失することがあります。必ず定期的にデータのバックアップをしてください。 データやプログラムの消失およびデータ・プログラムを作成した費用等の保証については、弊社は 一切その責任を負いません。 本製品はパソコン自作ユーザー様向けの製品です。医療機関の機器等、超高信頼性を必要とする 環境での使用を前提には設計されておりません。 これらの用途に本製品を使用され、事故・障害が生じても、弊社は一切その責任を負いません。 本製品は全ての環境(各種ハードウエア及びソフトウエア)においての動作を保証するものでは ありません。

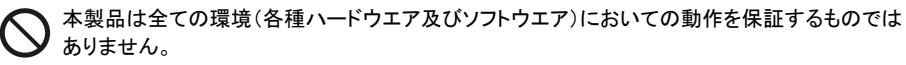

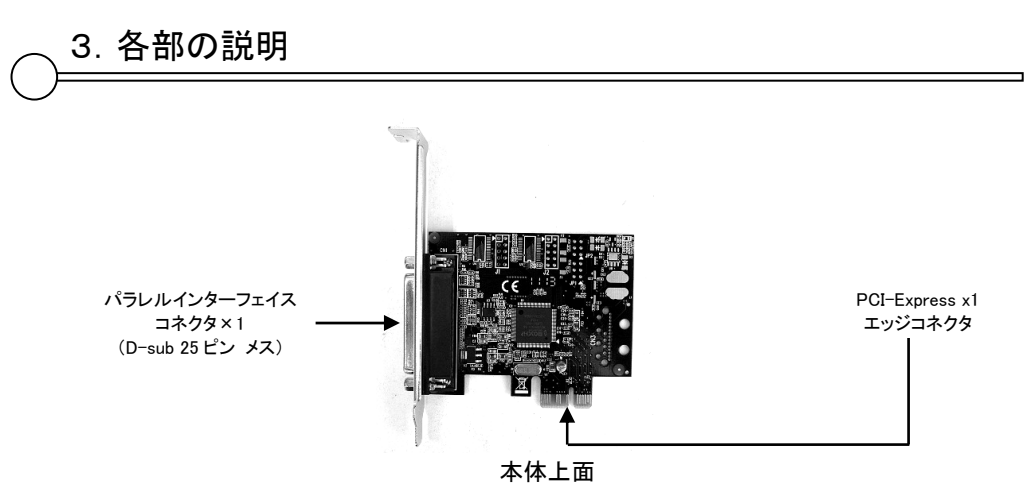

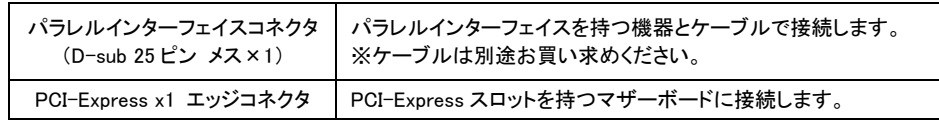

- 4.カードの取り付け方法
- 4-1 PCI-Express スロットへの取り付け
- 本製品をマザーボードの PCI-Express スロットに取り付けます。

## 注意事項

- ■PCI-Expressスロットの位置はマザーボードによって異なりますので、作業前にマザーボードの 取扱説明書などでスロットの位置をあらかじめご確認ください。
- ■本製品を取り付ける場合は、必ずパソコンの電源ケーブルを抜くか電源のメインスイッチをOFFにした 状態で作業を行って下さい。電源が入った状態で作業を行うとパソコンや本製品・接続機器の故障の 原因になります。
- ■作業前にドアノブなどの金属部分に触れて体の静電気を取り除いてください。体に静電気が残った 状態で作業を行うとパソコンや本製品の故障の原因になります。
- ■本製品を取り付ける際に、ビデオカードやその他拡張ボードに接触しないことをご確認ください。
- ①本製品を挿し込む PCI-Express スロットの位置に合わせて、PC ケースの背面拡張スロットカバーを 外してください。
- ②本製品の PCI Express x1 エッジコネクタをマザーボードの PCI-Express スロットに挿し込み、 ブラケットを①で外した拡張スロット部に挿し込んでください。
- ③各ブラケットをネジで固定してください。
	- PC ケースがネジレス構造の場合は、ケース取扱説明書の指示に従った方法で固定してください。

4-2 ロープロファイルブラケットの交換

ロープロファイルスロットに取り付ける場合はロープロファイルブラケットに交換してください。 ロープロファイルブラケットの交換は次の手順で行ってください。

①ブラケット固定用ネジ(コネクタ両側の2か所)を外して標準ブラケットを取り外して下さい。 ②ロープロファイルブラケットを本製品基板に取り付けてください。 ③ネジがゆるんでいないか、ブラケットが曲がっていないか確認してください

# 5.ドライバーの導入方法

パソコンに本製品のドライバーを導入します。

※Windows 7 を基準に解説いたしますので、Windows 8.1/8/Vista はこの方法に準じてください。

### ①パソコンの電源を ON にして起動してください。

②起動後しばらくすると、画面右下に「デバイスドライバーソフトウェアは正しくインストールされません でした。」とメッセージが表示されるので、本製品に付属している CD-ROM を光学ドライブに挿入して ください。(Windows のバージョンによっては表示されません。)

> デバイス ドライバー ソフトウェアは正しくインストールされませんでした。 ٩ X

### ③CD-ROM を認識して、自動再生の ウインドウが開いたら、「フォルダを 開いてファイルを表示」をクリックして ください。

※自動再生のウインドウが表示されない 場合は、デスクトップ画面の PC もしくは<br>コンピュータアイコンをダブルクルックレア コンピュータアイコンをダブルクリックして

CD-ROM の入っている光学ドライブの アイコンをダブルクリックしてください。

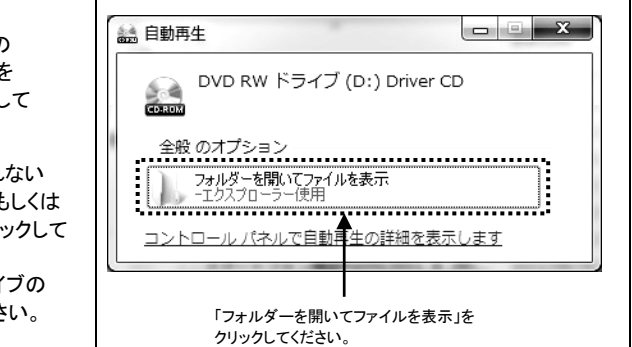

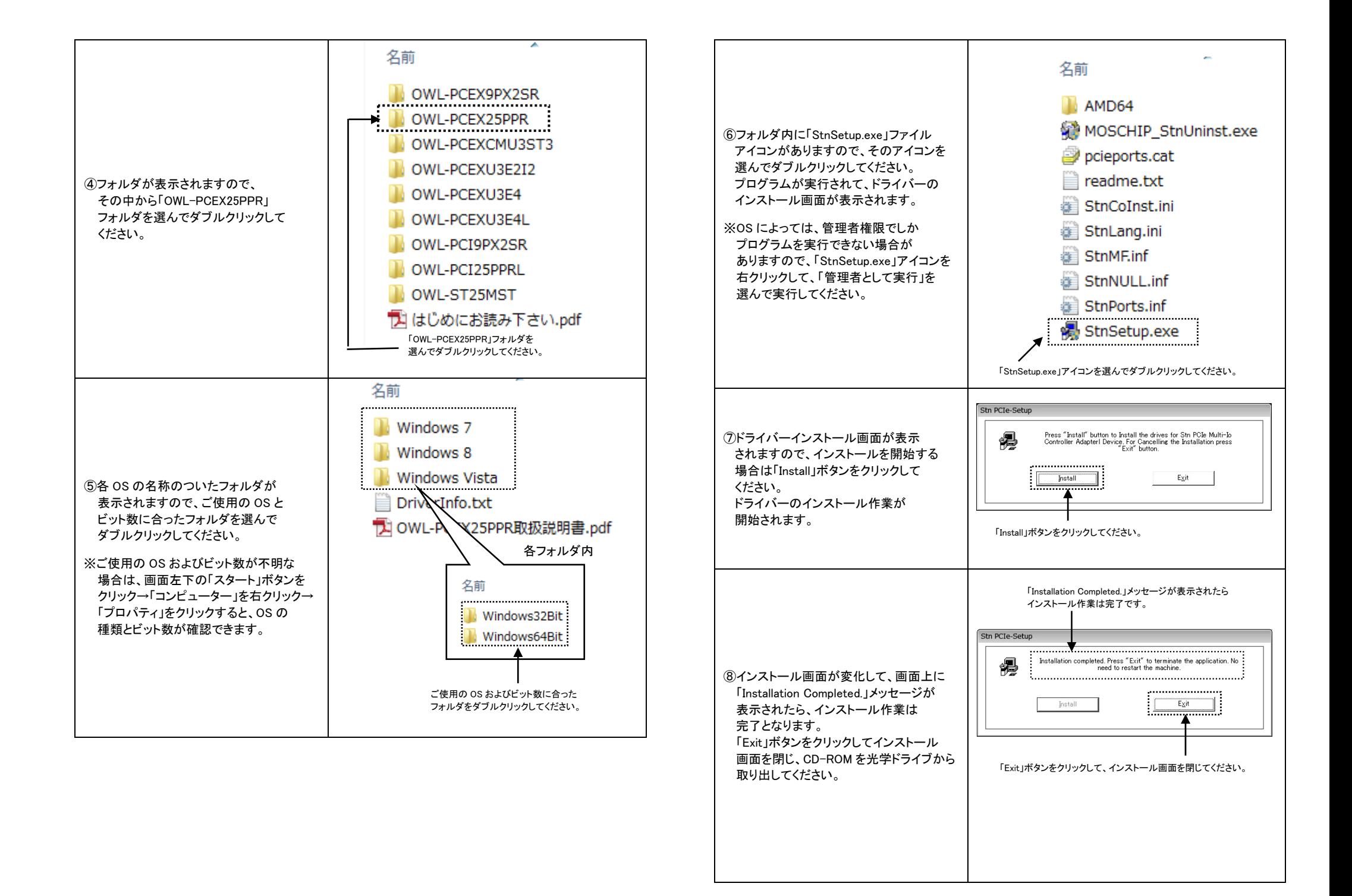

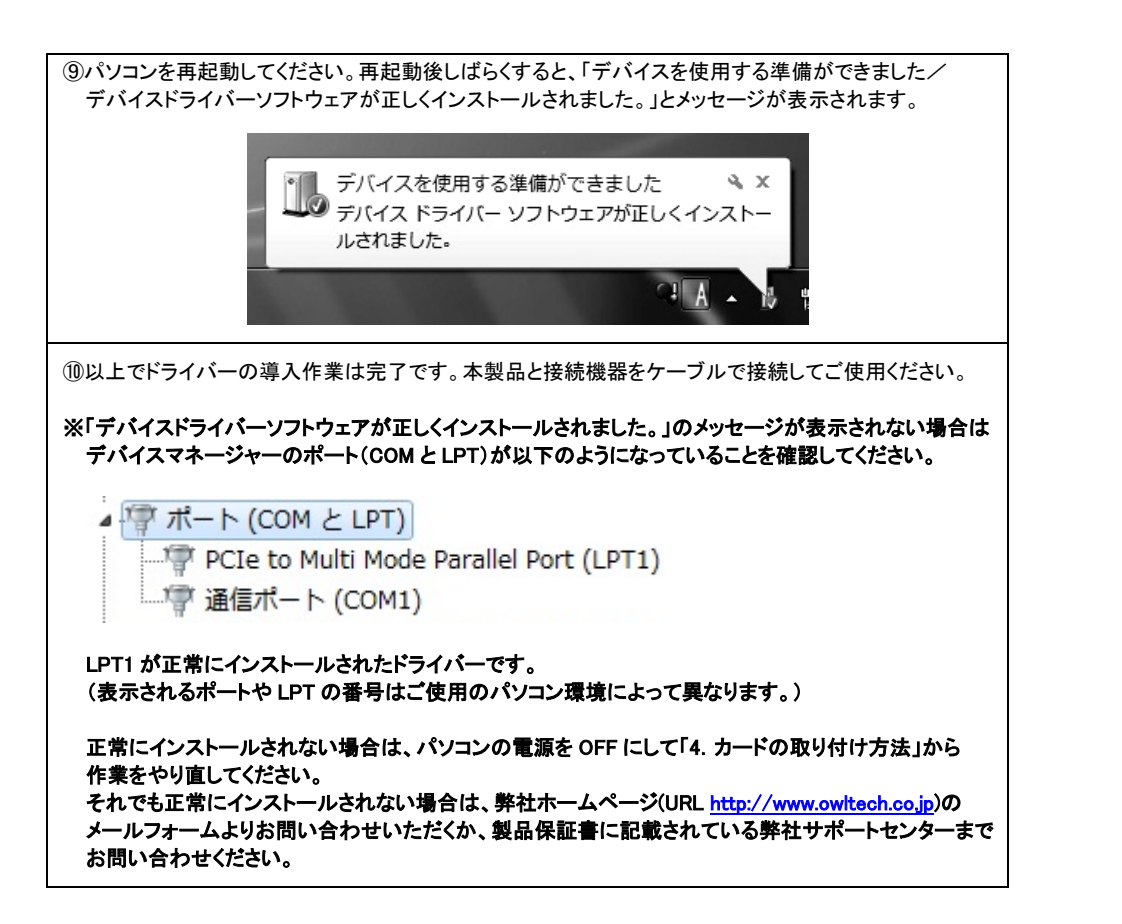

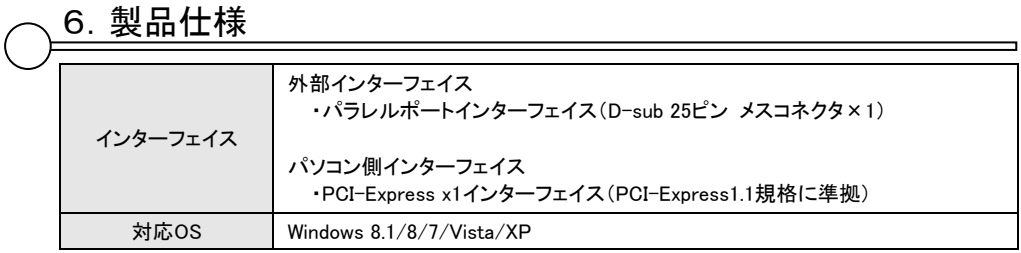